# **The June 23, 2019 USPS Rate Change Will Impact Users of Priority Mail, Priority Mail Express or Parcel Select.**

The USPS will be implementing a number of changes to their rate structure on June 23rd, which will impact how shipping weight is calculated. This is important information to read if you have a mail machine and ship packages using Priority Mail, Priority Mail Express or Parcel Select services.

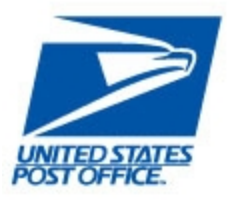

If you use NeoShip or similar shipping software, it will automatically provide the required information and you will not need the directions outlined below.

The following information is outlined in this document:

- What will be changing
- How it will impact you
- How to calculate USPS postage on packages
- An Alternative Option

### **What Will Be Changing**

Changes to the USPS rate structure includes the following:

- Priority Mail, Priority Mail Express and Parcel Select packages will now be priced based on a Dimensional Weight (DIM) divisor for all Zones (including Local and Zones 1-9)
- First Class International Mail pricing is changing
- Flats over 15.995 oz. will be re-categorized from First-Class Mail International (FCMI) to First-Class Package International Service (FCPIS).

Here is a summary of how pricing will be calculated on Priority Mail packages:

#### **Priority Mail**

Parcels that exceed one cubic foot (1,728 cubic inches) will now be charged based on the greater of the actual weight or the dimensional weight (calculated by multiplying the Length  $x$  Width  $x$ Height and dividing the resulting cubic volume by a **166 divisor**).

#### **Priority Mail Express & Parcel Select**

Dimensional Weight pricing will be added for Priority Mail Express and Parcel Select in all zones, using the same divisor as Priority Mail.

### **How This Change Impacts You**

If you ship Priority Mail packages and are not currently using commercial rates or NeoShip (or similar package shipping software) you will now need to manually calculate your shipping weight to determine the package cost and enter that information into your mail machine.

### **How To Calculate Postage on Packages Using DIM**

Follow these steps to determine whether the actual package weight or the Dimensional Weight (DIM) will used to determine the cost of your package:

- 1. Go to the [Dim Weight Calculator.](http://r20.rs6.net/tn.jsp?f=001gVR-B6D5o38xx_xIfbP5_f39HFSm1VW4b81mphFwjd4suwx9HY0x3e9Qr2dDQ9rf2VUWDjBDFdEpxvhQ1rYIuANf_jwSaHiAcIB9oieR8yHt-nzxYMp7WYmbr_k3N7tu8dtuL6mR6YrACKwYkFtidWG5O9FwINJbQlcoSSf_RZryljDY5-KzxtXaMQO5Siwg&c=&ch=) Select the carrier desired and enter the dimensions of your package (length, width, height).
- 2. Press Calculate.
- 3. Enter the resulting weight into your mail machine to determine the shipping rate.

If your package does not meet the minimum size (i.e., is less than one cubic foot), you will receive a message that says, "This service prices by actual weight and not by dimensions for packages under 1 cubic foot". You can then use your scale to calculate the cost in the usual manner.

If your package is larger than the minimum size (i.e., is more than one cubic foot), you will be given the shipping weight, which you then must enter into your mail machine.

## **For Neopost Mail Machine Users - Entering the DIM Weight Into Your Mail Machine**

If your package weight will be calculated based on the DIM weight, go to your mail machine and do the following (NOTE: these commands are accessed through either your touch screen or the buttons on your keypad):

- 1. Go to your Main Menu
	-
- 2. Select the scale icon
- 3. Select Manual Weight Entry. Press OK
- 4. Enter the DIM Weight (must be as a two-digit number, e.g., 5 lbs must be entered "05"). Press OK
- 5. Enter the destination Zip Code. Press OK

Priority Mail is the default setting. If you wish to ship via Priority Mail Express, go into the Service Classes on your mail machine and select the Wizard to change the class of service.

### **An Alternative USPS Option**

Dimensional pricing only affects Priority Mail, Priority Mail Express and Parcel Select Services. You may want to consider shipping using a Flat Rate Box rate to avoid having to calculate dimensional pricing. "If it fits, it ships!"

We are committed to providing local assistance, support and information for all your mailing and shipping needs. You'll speak to a real person, not a phone tree or voicemail, when you call. If your mail machine provider has not provided information about this rate update, or is unable to address your questions, please feel free to contact us at: **303-761-0681**.

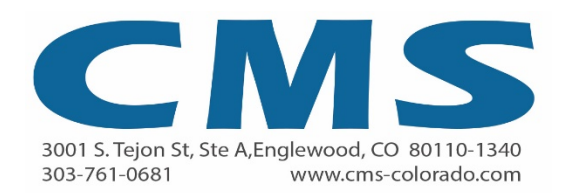